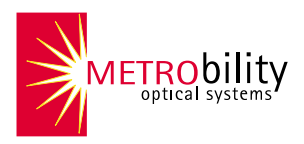

# **RADIANCE ACCESS LINE CARDS**

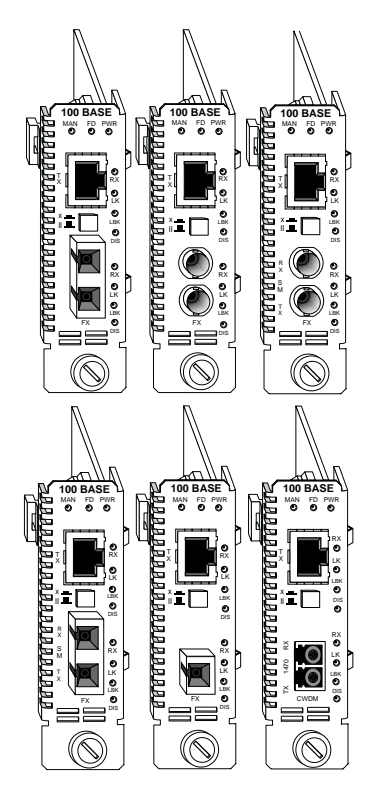

## *Installation & User Guide*

Models:R231-13 / R231-14 / R231-15 / R231-16 / R231-17 / R231-1J / R231-1X / R231-1Y / R231-47 / R231-49 / R231-51 / R231-53 / R231-55 / R231-57 / R231-59 / R231-61

Download from Www.Somanuals.com. All Manuals Search And Download.

#### **Radiance Access Line Cards**

#### **100Mbps Copper to Fiber:**

R231-13 \_\_\_\_ RJ-45 to FX multimode SC

- R231-14 \_\_\_\_ RJ-45 to FX singlemode SC with diagnostics
- R231-15 RJ-45 to FX multimode ST
- R231-16 \_\_\_\_ RJ-45 to FX singlemode ST with diagnostics
- R231-17 \_\_\_\_ RJ-45 to FX singlemode SC (40 km) with diagnostics
- R231-1J\_\_\_\_\_ RJ-45 to FX singlemode SC (100 km) with diagnostics
- R231-1X \_\_\_\_ RJ-45 to FX singlemode SC bidirectional wavelength division multiplexed (BWDM) 1550/1310 nm
- R231-1Y \_\_\_\_ RJ-45 to FX singlemode SC BWDM 1310/1550 nm
- R231-47 \_\_\_\_\_ RJ-45 to FX singlemode LC (coarse wavelength division multiplexed, 60 km, 1470 nm)
- R231-49 \_\_\_\_ RJ-45 to FX singlemode LC (CWDM, 60 km, 1490 nm)
- R231-51 RJ-45 to FX singlemode LC (CWDM, 60 km, 1510 nm)
- R231-53 RJ-45 to FX singlemode LC (CWDM, 60 km, 1530 nm)
- R231-55 \_\_\_\_ RJ-45 to FX singlemode LC (CWDM, 60 km, 1550 nm)
- R231-57 \_\_\_\_ RJ-45 to FX singlemode LC (CWDM, 60 km, 1570 nm)
- R231-59 \_\_\_\_ RJ-45 to FX singlemode LC (CWDM, 60 km, 1590 nm)
- R231-61 RJ-45 to FX singlemode LC (CWDM, 60 km, 1610 nm)

This publication is protected by the copyright laws of the United States and other countries, with all rights reserved. No part of this publication may be reproduced, stored in a retrieval system, translated, transcribed, or transmitted, in any form, or by any means manual, electric, electronic, electromagnetic, mechanical, chemical, optical or otherwise, without prior explicit written permission of Metrobility Optical Systems, Inc.

© 2001-2004 Metrobility Optical Systems, Inc. All rights reserved. Printed in USA.

*Table of Contents* **Radiance Access Line Cards Installation & User Guide**

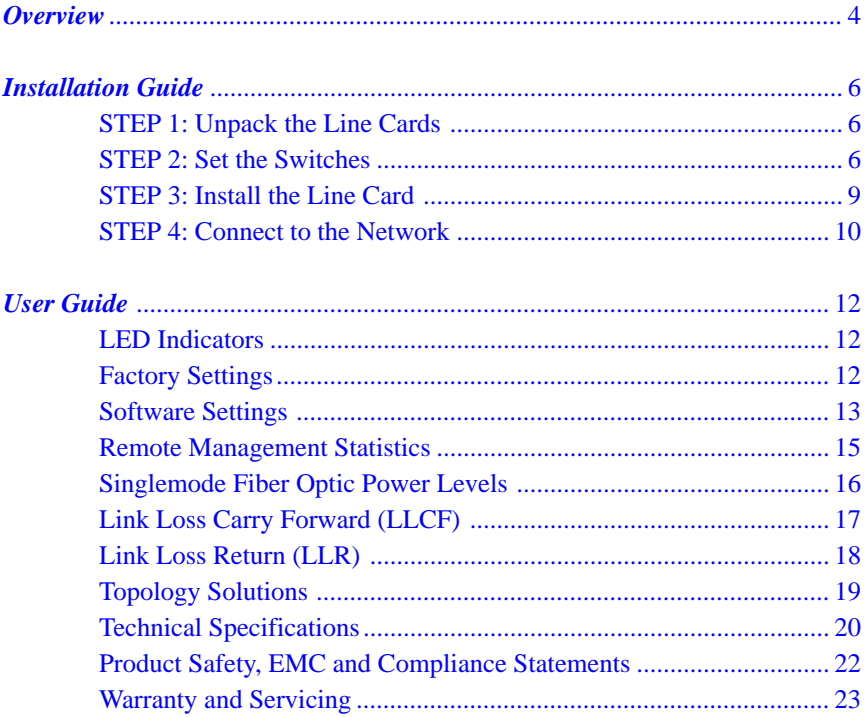

Metrobility, Metrobility Optical Systems, and NetBeacon are registered trademarks of Metrobility Optical Systems, Inc. The Metrobility Optical Systems logo is a trademarks of Metrobility Optical Systems, Inc.

The information contained in this document is assumed to be correct and current. The manufacturer is not responsible for errors or omissions and reserves the right to change specifications at any time without notice.

Download from Www.Somanuals.com. All Manuals Search And Download.

<span id="page-3-0"></span>The Metrobility<sup>®</sup> Radiance 100Mbps Access Line Cards are the industry's first media converters with the ability to reach across a wide area network (WAN) to communicate, test and reconfigure an unmanaged remote device, without reducing the available bandwidth to the customer site. This capability is accomplished through the employment of Metrobility's revolutionary Radiance technology. Using this protocol, the line cards are able to receive and transmit special management packets in an embedded side channel that exists between data packets.

Radiance access line cards continually exchange information in a master/slave relationship through the fiber optic port. A card can serve as both a master and a slave. While the master card must be under local software control via an SNMP agent such as Metrobility's NetBeacon® or WebBeacon management software, the slave card can be located up to 100 km away.

Through NetBeacon, the network administrator can open a dialog with the remote device to reset its hardware switch settings, monitor its environmental parameters, or view port details and statistics. NetBeacon provides extensive real-time and historical graphs to display information such as the packet error rate and packet details. The administrator can also conduct tests on the remote link, without any bandwidth reduction, and isolate problems to prevent downtime. This end-to-end visibility and testing of the network simplifies network management and increases reliability.

The Radiance access line card offers several operational functions that are set by the user through hardware switches, software commands or remote management instructions. Among the features unique to the card are loopback mode, bandwidth provisioning with adjustable burst size setting, Far End Fault (FEF), and write protection. Loopback enables a port to return its incoming data back to the sender. Bandwidth provisioning and maximum burst size setting allow the user to set the receive (RX) and transmit (TX) bandwidth through the copper port. FEF enables a locally managed line card to detect a break in the remote card's fiber port receiver. Write protection enables or disables the remote card from controlling the locally managed card. The combination of these functions, along with the line card's remote management ability, enable easy deployment of Ethernet WAN services to customers.

For updating or expanding an existing network, Metrobility offers 100 Mbps access line cards in various combinations, including fiber optic distance support up to 100 km. All cards are compatible with any Fast Ethernet device.

The Radiance access line card provides the following key features:

- Remote management using Metrobility's unique Radiance technology which enables communication with an unmanaged remote device.
- Complete Remote Monitoring (RMON) Group 1 Ethernet Statistics support.
- Remote link testing capability that does not affect the customer's available bandwidth.
- User-selectable maximum burst size and bandwidth allocation.
- Individual port enable/disable.
- Far End Fault functionality to detect a loss of the remote card's fiber port receiver.
- Duplex auto-negotiation on the copper port.
- Half and full duplex support on the copper port.
- Write protect to enable or disable a remote line card from controlling a locally managed card.
- Link Loss Carry Forward (LLCF) and Link Loss Return (LLR) functionality to aid in troubleshooting.
- Push-button MDI-II/MDI-X switch on the front panel to eliminate the need for crossover cables on the copper port.
- Fused power on each line card to protect the rest of the cards in the chassis from a short circuit. The power (PWR) LED on an affected card is not lit if its fuse is blown.
- Hot swap circuitry.
- Auto-polarity on the copper port.
- Compliance with applicable sections of IEEE 802.3.
- Data frame size transparency.

<span id="page-5-0"></span>Follow the simple steps outlined in this section to install and start using the **Radiance access line cards.**

*NOTE: Electrostatic discharge precautions should be taken when handling any line card. Proper grounding is recommended (i.e., wear a wrist strap).*

## **Unpack the Line Cards**

Your order has been provided with the safest possible packaging, but shipping damage does occasionally occur. Inspect your line card(s) carefully. If you discover any shipping damage, notify your carrier and follow their instructions for damage and claims. Save the original shipping carton if return or storage of the cards is necessary.

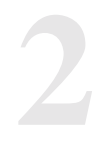

**1**

## **Set the Switches** *MDI-***II** *to MDI-***X** *Switch (twisted-pair ports only)*

To eliminate the need for crossover cables, the access line card has an MDI-II to MDI-X switch on its twisted-pair port. The switch is located on the center of the front panel. Use this switch to configure the port for either a straight-through or crossover connection.

- The parallel symbol (II) indicates a straight-through or parallel connection. The switch is up. *(default)*
- The cross symbol (X) indicates a crossover connection. The switch is down (depressed).

Use the following table as a guide.

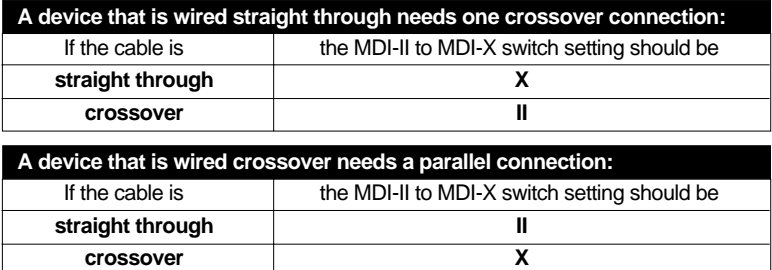

**6 Installation Guide** Download from Www.Somanuals.com. All Manuals Search And Download.

#### *DIP Switches*

A bank of six DIP switches is located on the back of the card. Switches 1, 3, 5 and 6 allow you to select from several modes of operation. These switches are clearly marked on the card's circuit board. Refer to the table below for the proper setting of the DIP switches.\*

When setting DIP switches, the UP position is when the lever of the DIP switch is pushed away from the circuit board. The DOWN position is when the lever is pushed toward to the board.

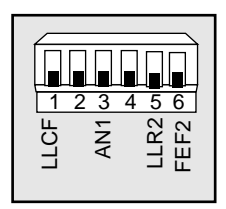

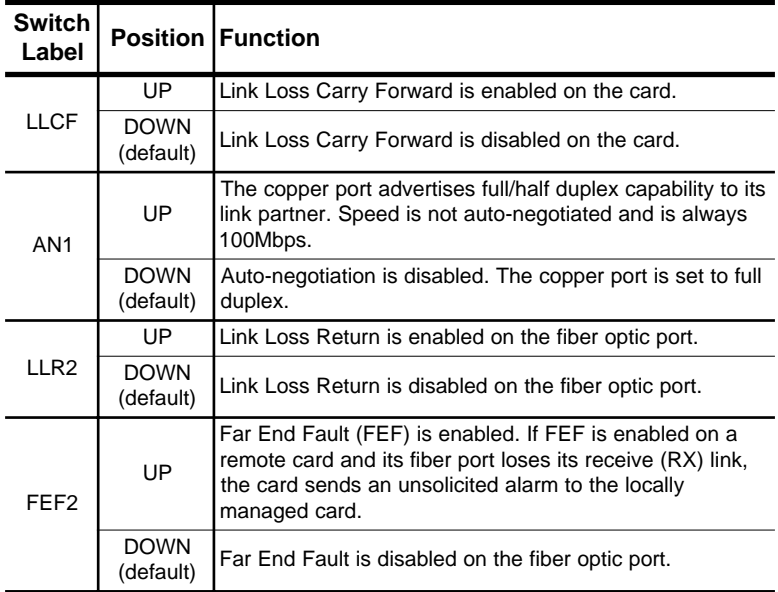

\* DIP switches can also be managed via console commands or through Metrobility's NetBeacon or WebBeacon management software. Refer to the **Command Line Interface Reference Guide**, **NetBeacon Element Management Software Installation & User Guide** or **WebBeacon Management Software Installation & User Guide** for software management information.

#### **Link Loss Carry Forward**

Link Loss Carry Forward (LLCF) is provided as an aid in troubleshooting a remote connection. When LLCF is enabled, loss of the receive signal at the TX port prevents the FX port from transmitting an idle signal onto the cable. Conversely, if the FX port does not detect a receive signal, the TX port does not transmit an idle signal.

When LLCF is disabled (default), the card continually transmits idle signals on both ports.

*Warning: If LLCF is enabled on a remote access line card and there is no link on the card's copper port, you will NOT be able to manage that remote card.*

Refer to [Link Loss Carry Forward](#page-16-0) for further details.

#### **Auto-Negotiation**

Auto-negotiation (AN) is only supported on the copper port. Enable AN to establish a full duplex connection with another auto-negotiating device or to force the port to half duplex.

When AN is enabled, the copper port advertises 100Mbps and full/half duplex capability. The line card cannot auto-negotiate speed, which is set to 100Mbps.

When AN is disabled (default), the copper port is set to full duplex.

*IMPORTANT: The duplex mode of the device connected to the fiber port must be the same as the copper port's connection.*

#### **Link Loss Return**

Link Loss Return (LLR) is only applicable to the fiber optic port. When LLR is enabled, loss of the receive signal at the port disables its own transmit link.

When LLR is disabled (default), the fiber port continually transmits an idle signal.

Refer to [Link Loss Return](#page-17-0) for additional information.

#### <span id="page-8-0"></span>**Far End Fault**

**3**

Far End Fault (FEF) is only applicable to the fiber optic port. FEF enables the locally managed access line card to detect a break in the remote card's fiber port receiver. The remote card sends an alarm to the locally managed card if the remote card has FEF enabled and it loses its receive (RX) fiber link. No alarms are issued if FEF is disabled.

## **Install the Line Card**

The Radiance access line card offers the ease of plug-and-play installation and is hot-swappable. The card must be firmly secured to the chassis before network connections are made. Follow the simple steps outlined below to install your line card.

NOTE: Proper grounding is recommended (i.e., wear a wrist strap).

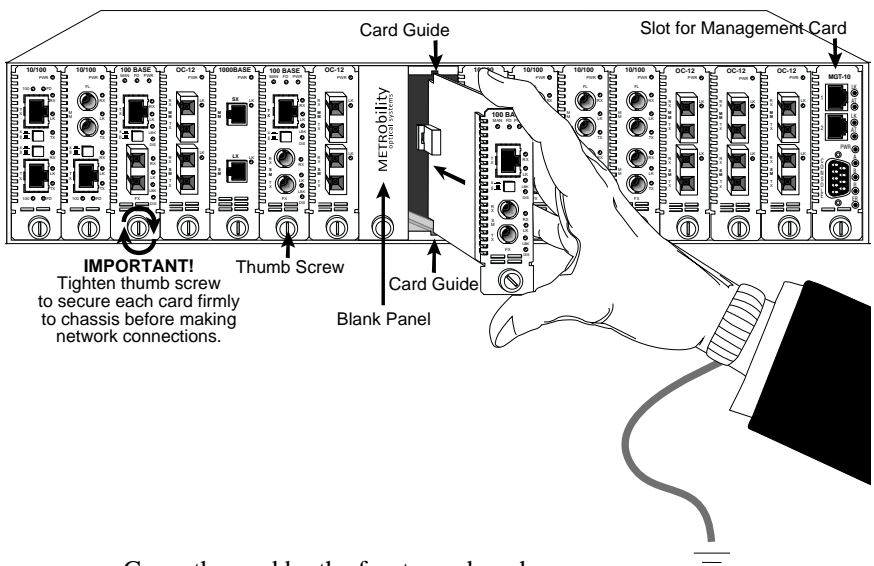

- Grasp the card by the front panel as shown.
- Insert the card into a slot in the chassis making sure that the top and bottom edges of the board are aligned with the top and bottom card guides in the chassis. Do not force the card into the chassis unnecessarily. It should slide in easily and evenly.
- <span id="page-9-0"></span>• Slide the card in until the top and bottom edges of the front panel are flush and even with the top and bottom edges of the chassis.
- To secure the line card to the chassis, turn the thumbscrew clockwise until it is snug. The card is now properly installed and ready for connection to the network.
- It is not necessary to install a management card in the remote chassis containing an access line card. Management of the remote access line card is provided through the local management card and the fiber link connecting the two access line cards.

#### **Connect to the Network**

**4**

To connect the card to the network, insert the cables into the appropriate connectors as illustrated below. Make sure the card is secured to the chassis before making network connections. Once power is applied to the unit, correct connectivity can be verified via the link (LK) LED.

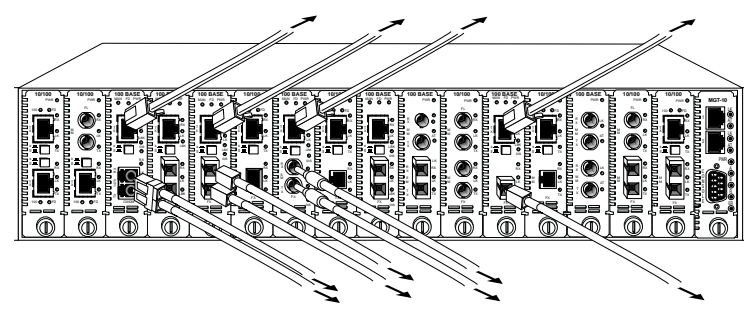

#### **Twisted-Pair Interface**

The twisted-pair port provides a shielded RJ-45 connector that supports a maximum segment length of 100 meters. Use only Category 5 cables.

#### **Fiber Optic Interface**

The fiber optic interface's receiver is located above its transmitter. When making network connections, make sure that the fiber receiver of the card connects to the transmitter of the connected device. Make sure that the receiver port of the connected device connects to the fiber transmitter of the line card.

The R231-13 and R231-15 fiber optic multimode interface supports a maximum segment length of 2 km for remote links.

## **10 Installation Guide** Download from Www.Somanuals.com. All Manuals Search And Download.

The singlemode (SM) connector supports a maximum segment length of 20, 40, 60, or 100 km, depending on the model.

**NOTE:** To enable remote management, make sure the management (MAN) LED is ON after connecting the fiber cable to the remote access line card. If not, reset one of the access line cards via software or a power cycle of the card.

#### **BWDM Interface**

The bidirectional wavelength division multiplexed (BWDM) port provides one pair of singlemode SC connectors that supports a maximum segment length of 20 km. BWDM line cards must always be used in complementary pairs. That is, a -1X model must always be connected to a -1Y. The -1X cards are designed to transmit data at a wavelength of 1550 nm and receive at 1310 nm. Correspondingly, the - 1Y cards transmit data at 1310 nm and receive at 1550 nm.

#### **CWDM Interface**

The coarse wavelength division multiplexed (CWDM) port provides one pair of singlemode LC connectors that supports a maximum segment length of 60 km. The port's wavelength (in nm) is printed on the front panel.

#### **Network Connections**

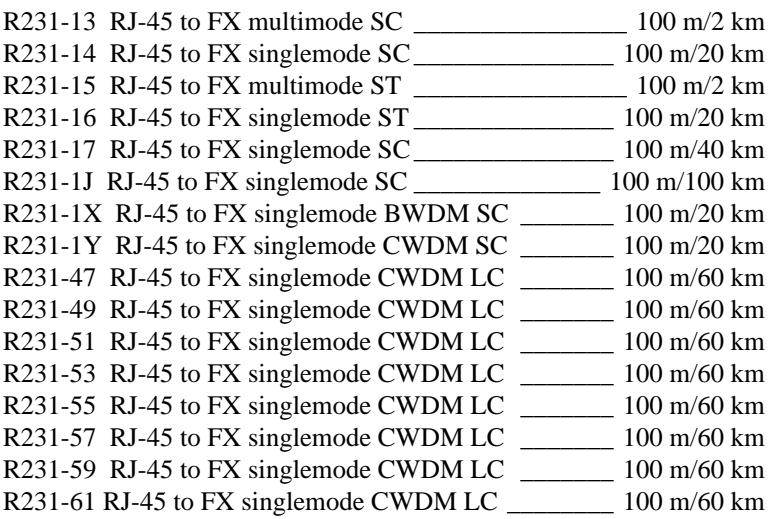

<span id="page-11-0"></span>This section contains information about the operating features of the **Radiance access line cards.**

## **LED Indicators**

The Radiance access line cards provide several LEDs on the front panel for the visible verification of unit status and proper functionality. These LEDs can help with troubleshooting and overall network diagnosis and management. There are separate receive (RX), link (LK), loopback (LBK) and disable (DIS) indicators for each port.

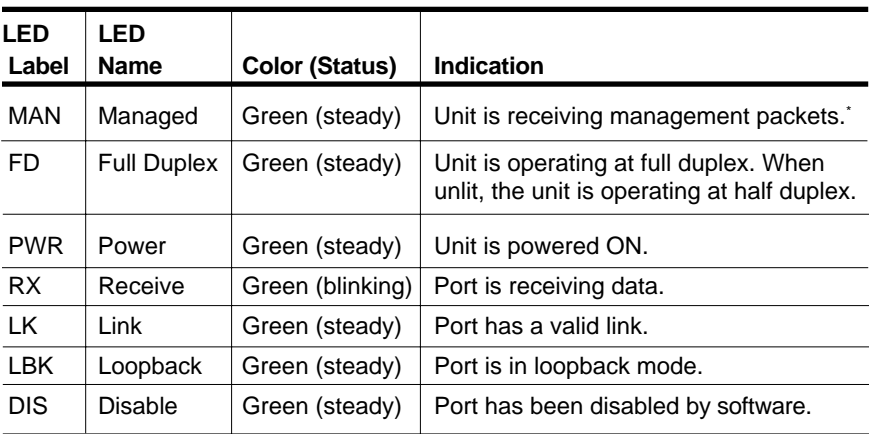

The following table describes the indication of each LED when lit.

\*NOTE: A management card must be installed in the chassis to enable remote management.

## **Factory Settings**

The Radiance access line card provides several user-selectable options to meet your networking needs. The card's default settings are listed below.

## *Default Hardware Switch Settings*

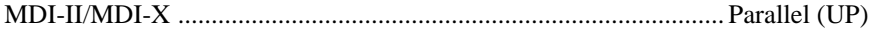

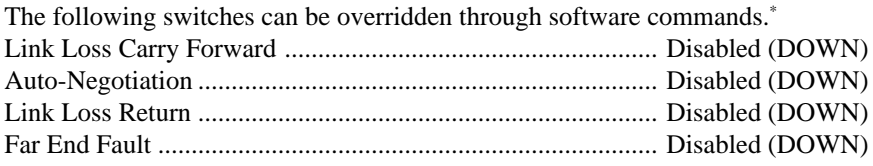

\* Refer to the **Command Line Interface Reference Guide**, **NetBeacon Element Management Software Installation & User Guide** or **WebBeacon Management Software Installation & User Guide** for software management information.

## <span id="page-12-0"></span>*Default Software Settings*

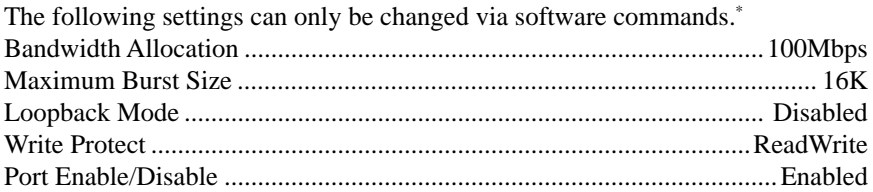

## **Software Settings**

Five operational functions on the access line card can be modified only through software commands,\* either locally or remotely. Remote management communications only occur on the fiber optic segment.

## *Bandwidth Allocation*

This option allows you to specify the amount of incoming and outgoing data that can be carried over the network. The receive (RX) and transmit (TX) bandwidths are set through the copper port. The bandwidth can be set in 1Mbps increments from 1 to 100. Set both the TX and RX bandwidths to the same rate if you want the input and output bandwidth to be equal. Frames that overrun the allocated bandwidth are blocked, then dropped.

When you set the RX bandwidth, the allocation is applied to traffic received on the copper port. When you set the TX bandwidth, the allocation is applied to traffic transmitted on the copper port.

In addition to the bandwidth allocation, you can maximize performance by choosing the maximum burst size in each direction.

## *Maximum Burst Size*

To accommodate for the fluctuations that commonly occur in network traffic, the Radiance access line card provides an option to specify the maximum burst size permitted in each direction. This allows your customers to have full access to their channel bandwidth until the burst threshold is reached. At that point the channel bandwidth is restricted for a period of time, depending on the bandwidth setting, until more data frames can be accepted. This arrangement benefits the customer who can take advantage of the channel's full bandwidth, as long as the data burst size can be quantified and the burst is followed by a period of inactivity.

<sup>\*</sup> Refer to the **Command Line Interface Reference Guide**, **NetBeacon Element Management Software Installation & User Guide** or **WebBeacon Management Software Installation & User Guide** for software management information.

The maximum burst size can be adjusted to one of the following settings: 16, 32, 64, 128 or 256 kilobytes.

#### *Loopback Mode*

You can enable loopback on either port on the locally managed card or on the remote fiber port. The loopback function allows a port to return its incoming data back to the sender, while continuing to receive and transmit management packets. The management packets are not looped back to the sender—only the data packets are returned.

Loopback can only be applied to one port at a time (i.e., both ports on a card can never be in loopback mode simultaneously). This is because when you enable loopback on a port, the other port on the card is automatically disabled (no link). Because you would lose the ability to manage the remote access line card, loopback cannot be applied to the remote copper port. If a port is in loopback mode, its LBK LED will be lit.

When loopback is enabled on a port, its incoming data is transmitted through the entire circuitry of the board, not just the port in loopback mode. This allows the entire circuit to be tested. RMON statistics are incremented on both ports—even though the physical interface on the port without loopback is neither transmitting nor receiving traffic.

A full power cycle of the card takes it out of the loopback mode. Removing the card and reinserting it also takes it out of loopback mode because the loopback setting is not saved in the software's persistence data file. Loopback is the only software switch setting that is not saved in this file.

Typically, the remote card's fiber port is placed in loopback mode to test the segment by using any standard packet-generating test equipment.

#### *Write Protect*

To prevent the remote access line card from controlling the locally managed card, set Write Protect to ReadOnly. Set Write Protect to ReadWrite if you want the remote card to be able to override software settings on the locally managed access line card.

#### *Port Enable/Disable*

Either port on a managed access line card can be enabled or disabled independently. When a port is disabled, its DIS LED is lit.

<span id="page-14-0"></span>Disabling a port stops the data flow to and from that port. Although data is neither sent nor received, the disabled port continues to accept, process and transmit management packets. However, if LLCF is enabled and the opposite port has no link, management packets will not be transmitted.

## **Remote Management Statistics**

Through SNMP management, NetBeacon or WebBeacon, you can view Remote Monitoring (RMON) and Ethernet statistics for the Radiance access line card.

#### *RMON Statistics*

Each port on the card supports the complete RMON Group 1 statistics outlined in RFC 1757 and listed below.

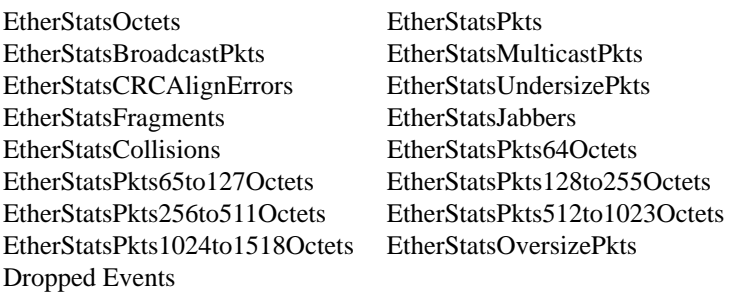

#### *Ethernet Statistics*

For the card's fiber port, you can obtain the Ethernet statistics listed in the table below. For a copper port, only the Port Link Status is reported.

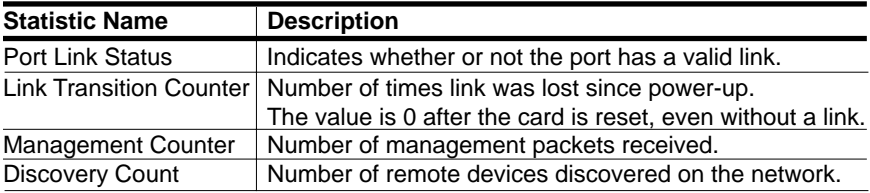

## <span id="page-15-0"></span>**Singlemode Fiber Optic Power Monitors**

Through software\* , you can read the input and output power levels of the singlemode fiber optic port on the access line cards with diagnostic capabilities.

#### **Input Power Level**

The accuracy of the input power monitor is  $\pm 1$  dBm from -28 dBm to -12 dBm. The accuracy is  $\pm 2$  dBm from -31 dBm to -29 dBm. The monitor is unresponsive below -31dBm. If there are no cables connected to the fiber port, the software may display a reading of -40 dBm. The access line card peaks at - 12 dBm and reaches saturation at -7 dBm.

The singlemode long haul (R231-17) and extended long haul (R231-1J) ports are operational down to -34 dBm, which is too low for the monitor to measure. If the input power level is between -34 dBm and -29 dBm, a valid link will be established, however, the light level displayed by the software will show a reading of -40 dBm. This reading is not a failure indication; it simply means the level is beyond the range of the power monitor.

#### **Input Power Monitor**

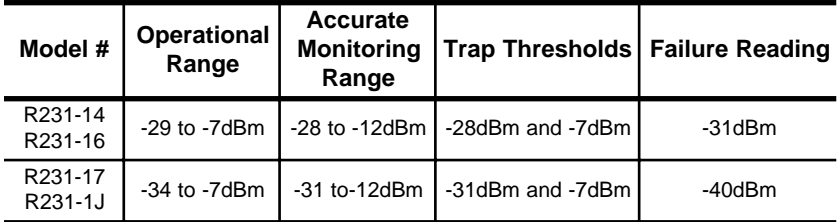

#### **Output Power Level**

The accuracy of the output power monitor is  $\pm 3$ dBm. Failure readings indicate that the card is non-functional and must be replaced. If there are no cables connected to the fiber port, the software may display readings that indicate failure.

#### **Output Power Monitor**

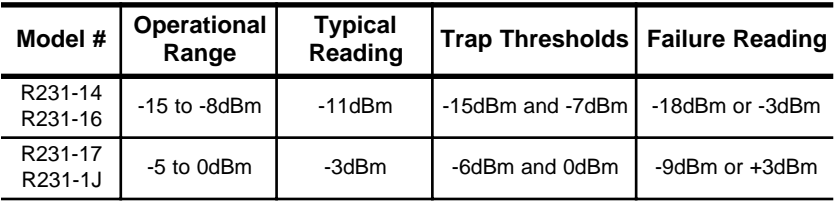

\* Refer to the **Command Line Interface Reference Guide**, **NetBeacon Element Management Software Installation & User Guide** or **WebBeacon Management Software Installation & User Guide** for software management information.

## <span id="page-16-0"></span>**Link Loss Carry Forward (LLCF)\***

The access line cards incorporate an LLCF function for troubleshooting a remote connection. When LLCF is enabled, the ports do not transmit a link signal until they receive a link signal from the opposite port.

The diagram below shows a typical network configuration with a good link status using access line cards for remote connectivity. Note that LLCF is enabled as indicated in the diagram.

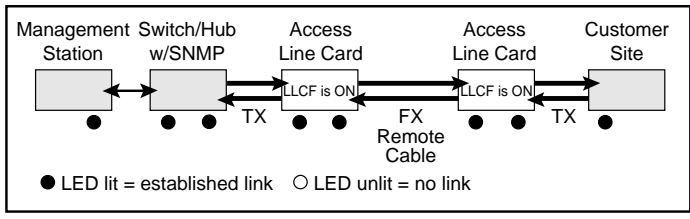

If the fiber connection breaks, the card carries that link loss forward to the switch/hub which generates a trap to the management station. The administrator can then determine the source of the problem.

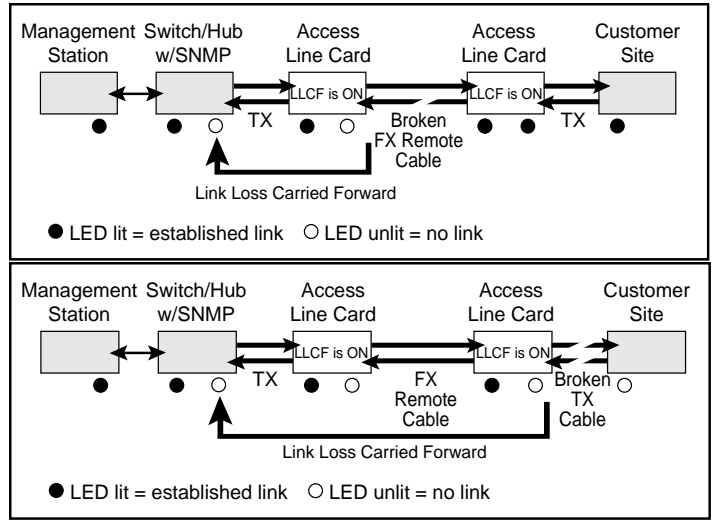

*Important: When connecting a line card with LLCF enabled to an autonegotiating device, force both sides of the configuration to 100Mbps and either full or half duplex. This allows the card to immediately see link pulses and start passing data.*

<sup>\*</sup> Cards are shipped with LLCF disabled (OFF).

## <span id="page-17-0"></span>**Link Loss Return (LLR)**

The fiber optic ports of the access line cards have been designed with an LLR function<sup>\*</sup> for troubleshooting a remote connection.

When LLR is enabled, the fiber port's transmitter shuts down if its receiver fails to detect a valid receive link. LLR should only be enabled on one end of the link and is typically enabled on either the unmanaged or remote device.

The diagram below shows a typical network configuration with a good link status using access line cards for remote connectivity.

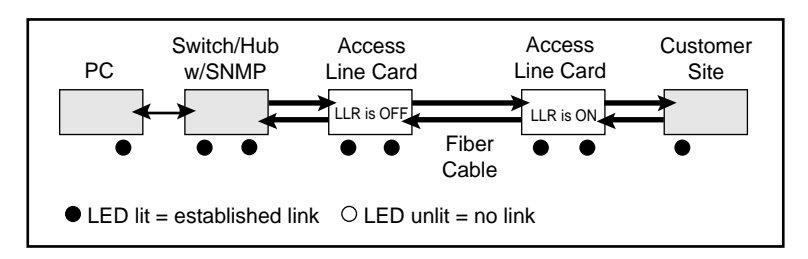

If one of the optical conductors is bad (as shown in the diagram box below), the card with LLR enabled will return a no link condition to its link partner. This aids the network administrator in determining the source of the loss.

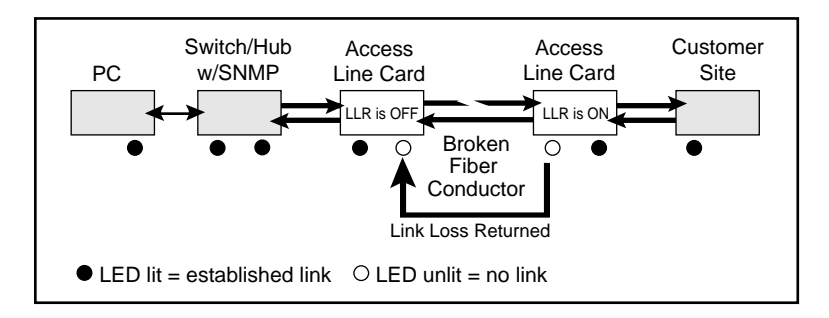

*IMPORTANT: LLR must not be active on both ends of a configuration. If it is, the link can never be established.*

<sup>\*</sup>Units are shipped with the LLR function disabled (DOWN).

## <span id="page-18-0"></span>**Topology Solutions**

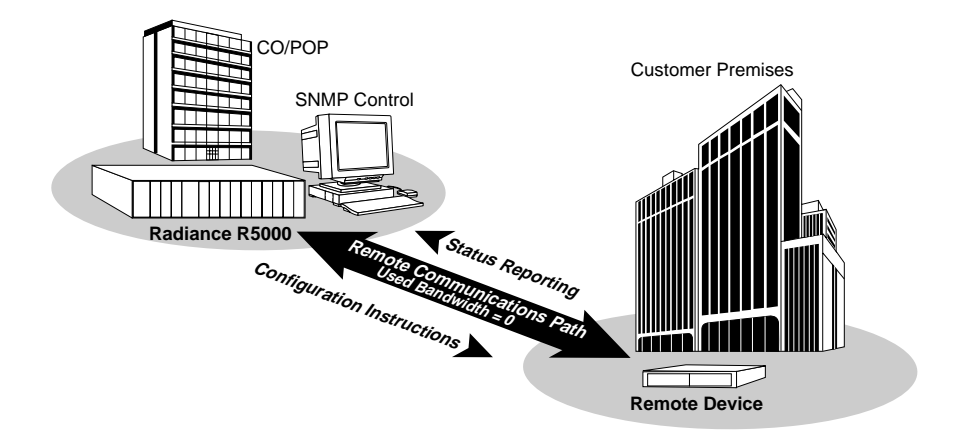

## <span id="page-19-0"></span>**Technical Specifications**

#### *Data Rate*

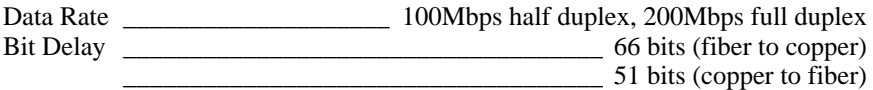

#### *Network Connections*

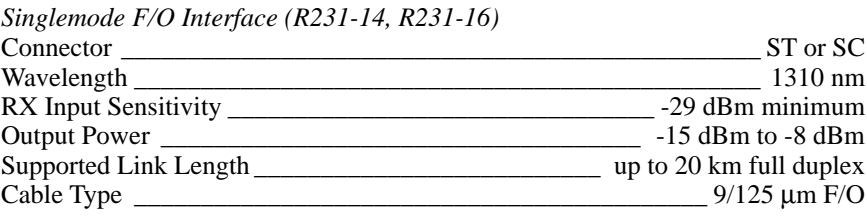

*Singlemode F/O Interface — long haul distance support (R231-17)*

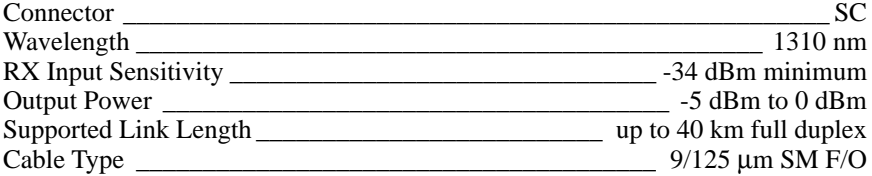

*Singlemode F/O Interface — extended long haul distance support (R231-1J)*

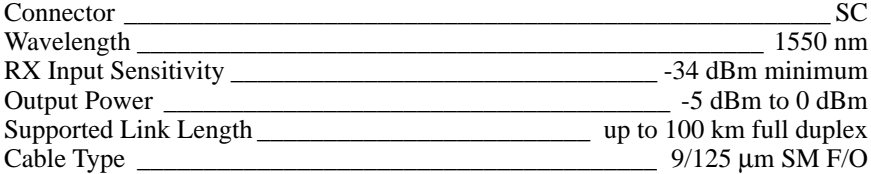

*Singlemode BWDM F/O Interface (R231-1X, R231-1Y)*

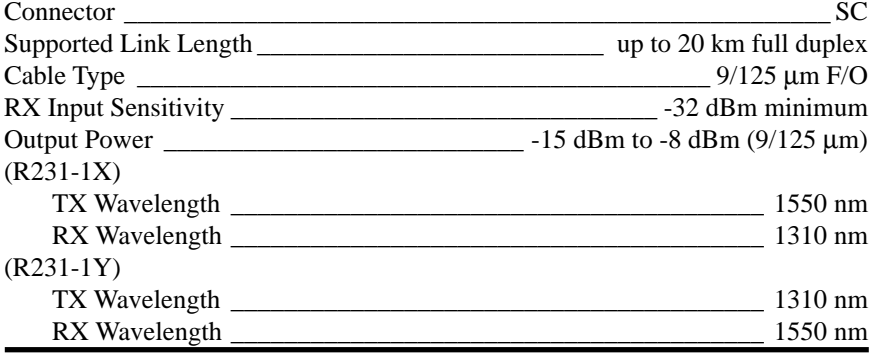

*Singlemode CWDM F/O Interface (R231-47, -49, -51, -53, -55, -57, -59, -61)*

Connector \_\_\_\_\_\_\_\_\_\_\_\_\_\_\_\_\_\_\_\_\_\_\_\_\_\_\_\_\_\_\_\_\_\_\_\_\_\_\_\_\_\_\_\_\_\_\_\_\_\_\_\_\_LC Wavelength \_\_\_\_\_\_\_\_\_\_\_\_\_\_\_\_\_\_\_\_\_\_\_\_\_\_\_\_\_\_\_\_\_\_\_\_\_\_\_\_ (see tables below) Supported Link Length \_\_\_\_\_\_\_\_\_\_\_\_\_\_\_\_\_\_\_\_\_\_\_\_\_\_ up to 60 km full duplex Cable Type \_\_\_\_\_\_\_\_\_\_\_\_\_\_\_\_\_\_\_\_\_\_\_\_\_\_\_\_\_\_\_\_\_\_\_\_\_\_\_\_\_\_\_ 9/125 µm F/O RX Input Sensitivity \_\_\_\_\_\_\_\_\_\_\_\_\_\_\_\_\_\_\_ -25 dBm (typical); -23 dBm (maximum) Output Power \_\_\_\_\_\_\_\_\_\_\_\_\_\_\_\_\_\_\_\_\_\_\_\_\_\_\_ -3 to *+*2 dBm; -1 dBm (typical)

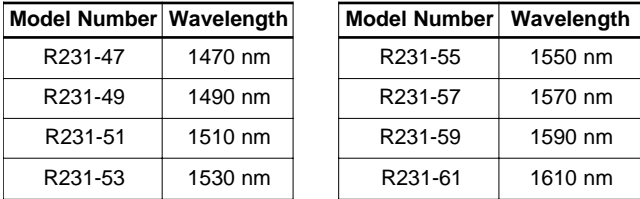

#### *Multimode F/O Interface (R231-13, R231-15)*

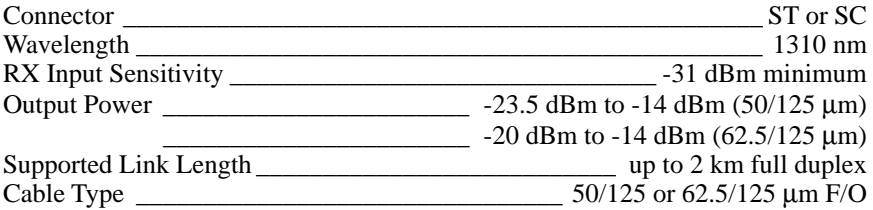

#### *Twisted-Pair Interface*

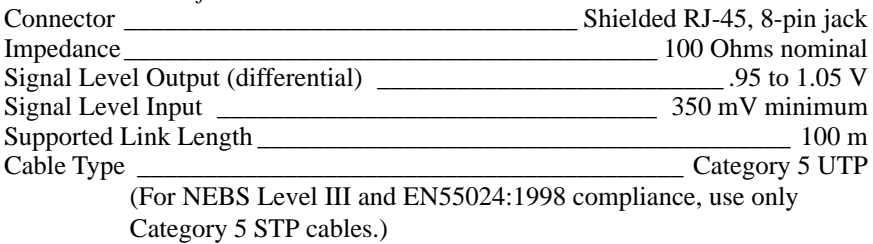

#### *Power*

Input  $5 \text{V} @ 1.0 \text{A}$ ,  $5 \text{W}$  average

#### *Environmental*

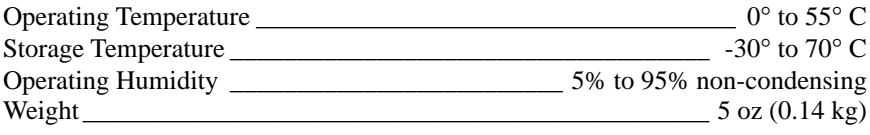

## <span id="page-21-0"></span>**Product Safety, EMC and Compliance Statements**

This equipment complies with the following requirements:

- $\bullet$  UL
- CSA
- EN60950 (safety CE)
- FCC Part 15, Class A
- EN55022 Class A (emissions CE)
- EN55024: 1998 (immunity)
- DOC Class A (emissions)
- Class 1 Laser Product

This product shall be handled, stored and disposed of in accordance with all governing and applicable safety and environmental regulatory agency requirements.

The following *FCC* and *Industry Canada* compliance information is applicable to North American customers only.

## *USA FCC Radio Frequency Interference Statement*

This equipment has been tested and found to comply with the limits for a Class A digital device, pursuant to Part 15 of the FCC Rules. These limits are designed to provide reasonable protection against harmful interference when the equipment is operated in a commercial environment. This equipment generates, uses and can radiate radio frequency energy, and if not installed and used in accordance with the instruction manual, may cause harmful interference to radio communications. Operation of this equipment in a residential area is likely to cause harmful interference in which case the user will be required to correct the interference at his own expense.

*Caution: Changes or modifications to this equipment not expressly approved by the party responsible for compliance could void the user's authority to operate the equipment.*

## *Canadian Radio Frequency Interference Statement*

This Class A digital apparatus meets all requirements of the Canadian Interference-Causing Equipment Regulations.

Cet appareil numérique de la classe A respecte toutes les exigences du Réglement sur le matériel brouilleur du Canada.

## <span id="page-22-0"></span>**Warranty and Servicing**

#### **Three-Year Warranty for the Radiance Access Line Card**

Metrobility Optical Systems, Inc. warrants that every Radiance access line card will be free from defects in material and workmanship for a period of THREE YEARS from the date of Metrobility shipment. This warranty covers the original user only and is not transferable. Should the unit fail at any time during this warranty period, Metrobility will, at its sole discretion, replace, repair, or refund the purchase price of the product. This warranty is limited to defects in workmanship and materials and does not cover damage from accident, acts of God, neglect, contamination, misuse or abnormal conditions of operation or handling, including overvoltage failures caused by use outside of the product's specified rating, or normal wear and tear of mechanical components.

To establish original ownership and provide date of purchase, complete and return the registration card or register the product online at [www.metrobility.com](http://www.metrobility.com/). If product was not purchased directly from Metrobility, please provide source, invoice number and date of purchase.

To return a defective product for warranty coverage, contact Metrobility Customer Service for a return materials authorization (RMA) number. Send the defective product postage and insurance prepaid to the address provided to you by the Metrobility Technical Support Representative. Failure to properly protect the product during shipping may void this warranty. The Metrobility RMA number must be clearly on the outside of the carton to ensure its acceptance.

Metrobility will pay return transportation for product repaired or replaced inwarranty. Before making any repair not covered by the warranty, Metrobility will estimate cost and obtain authorization, then invoice for repair and return transportation. Metrobility reserves the right to charge for all testing and shipping costs incurred, if test results determine that the unit is without defect.

This warranty constitutes the buyer's sole remedy. No other warranties, such as fitness for a particular purpose, are expressed or implied. Under no circumstances will Metrobility be liable for any damages incurred by the use of this product including, but not limited to, lost profits, lost savings, and incidental or consequential damages arising from the use of, or inability to use, this product. Authorized resellers are not authorized to extend any other warranty on Metrobility's behalf.

#### **Product Manuals**

The most recent version of this manual is available online at <http://www.metrobility.com/support/manuals.htm>

#### **Product Registration**

To register your product, go to <http://www.metrobility.com/support/registration.asp>

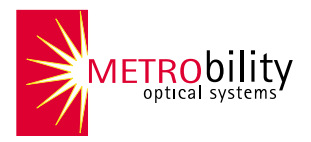

25 Manchester Street, Merrimack, NH 03054 USA tel: 1.603.880.1833 • fax: 1.603.594.2887

[www.metrobility.com](http://www.metrobility.com/)

#### 5660-713113 H 2/04

Download from Www.Somanuals.com. All Manuals Search And Download.

Free Manuals Download Website [http://myh66.com](http://myh66.com/) [http://usermanuals.us](http://usermanuals.us/) [http://www.somanuals.com](http://www.somanuals.com/) [http://www.4manuals.cc](http://www.4manuals.cc/) [http://www.manual-lib.com](http://www.manual-lib.com/) [http://www.404manual.com](http://www.404manual.com/) [http://www.luxmanual.com](http://www.luxmanual.com/) [http://aubethermostatmanual.com](http://aubethermostatmanual.com/) Golf course search by state [http://golfingnear.com](http://www.golfingnear.com/)

Email search by domain

[http://emailbydomain.com](http://emailbydomain.com/) Auto manuals search

[http://auto.somanuals.com](http://auto.somanuals.com/) TV manuals search

[http://tv.somanuals.com](http://tv.somanuals.com/)